## **Health and Safety Training - How to enroll to module 3**

Browse the webpage<https://studenti.unibo.it/sol/welcome.htm> and log in using your username and password (name.surname@studio.unibo.it + password).

From your personal page, click the box Bookings and check the list of possible courses. Choose the course you are interested in and click the Book button.

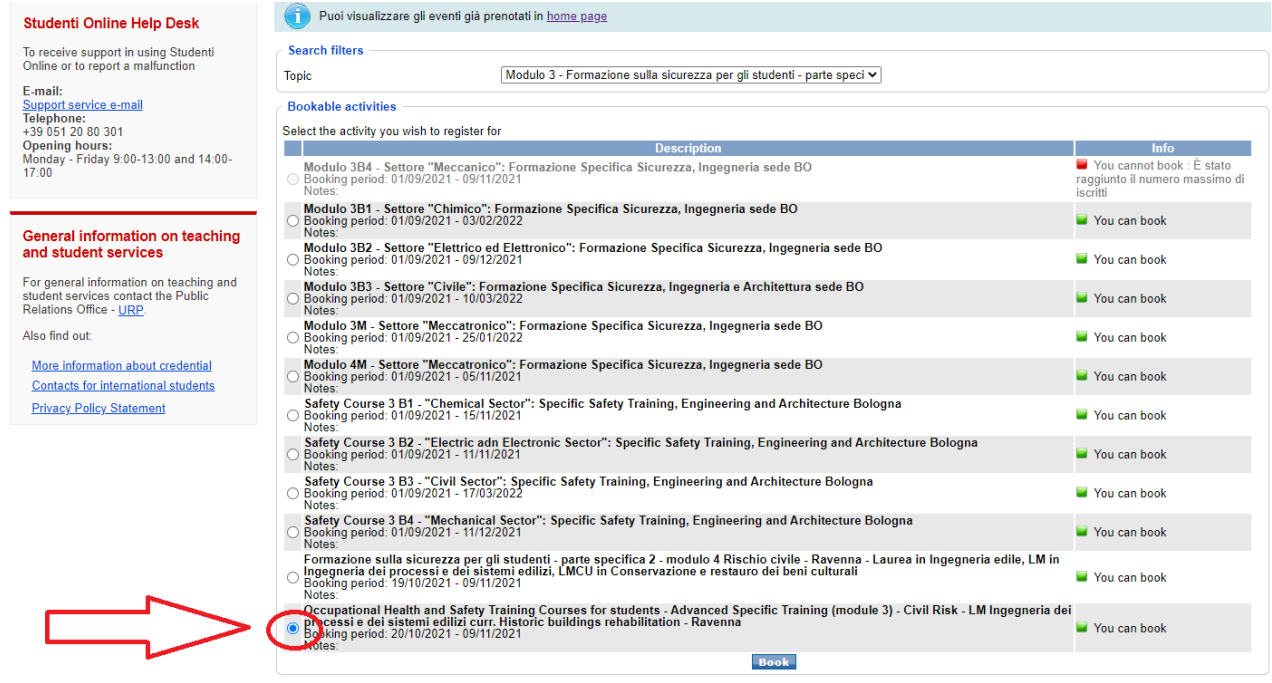

On the following page, please check your data and confirm the booking.

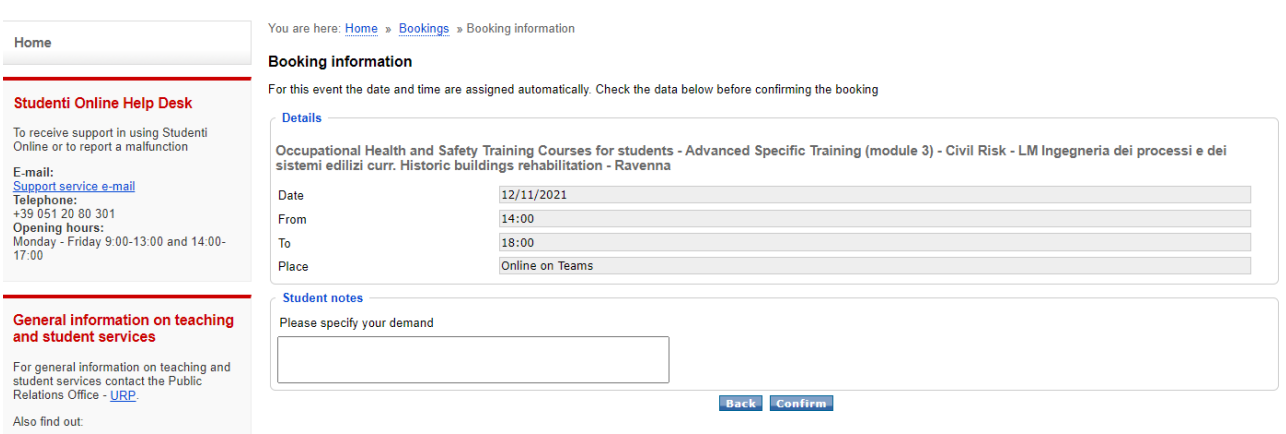